# Oracle® Fusion Middleware Release Notes for Oracle Forms

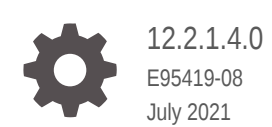

**ORACLE** 

Oracle Fusion Middleware Release Notes for Oracle Forms, 12.2.1.4.0

E95419-08

Copyright © 2018, 2021, Oracle and/or its affiliates.

Primary Author: Oracle Corporation

This software and related documentation are provided under a license agreement containing restrictions on use and disclosure and are protected by intellectual property laws. Except as expressly permitted in your license agreement or allowed by law, you may not use, copy, reproduce, translate, broadcast, modify, license, transmit, distribute, exhibit, perform, publish, or display any part, in any form, or by any means. Reverse engineering, disassembly, or decompilation of this software, unless required by law for interoperability, is prohibited.

The information contained herein is subject to change without notice and is not warranted to be error-free. If you find any errors, please report them to us in writing.

If this is software or related documentation that is delivered to the U.S. Government or anyone licensing it on behalf of the U.S. Government, then the following notice is applicable:

U.S. GOVERNMENT END USERS: Oracle programs (including any operating system, integrated software, any programs embedded, installed or activated on delivered hardware, and modifications of such programs) and Oracle computer documentation or other Oracle data delivered to or accessed by U.S. Government end users are "commercial computer software" or "commercial computer software documentation" pursuant to the applicable Federal Acquisition Regulation and agency-specific supplemental regulations. As such, the use, reproduction, duplication, release, display, disclosure, modification, preparation of derivative works, and/or adaptation of i) Oracle programs (including any operating system, integrated software, any programs embedded, installed or activated on delivered hardware, and modifications of such programs), ii) Oracle computer documentation and/or iii) other Oracle data, is subject to the rights and limitations specified in the license contained in the applicable contract. The terms governing the U.S. Government's use of Oracle cloud services are defined by the applicable contract for such services. No other rights are granted to the U.S. Government.

This software or hardware is developed for general use in a variety of information management applications. It is not developed or intended for use in any inherently dangerous applications, including applications that may create a risk of personal injury. If you use this software or hardware in dangerous applications, then you shall be responsible to take all appropriate fail-safe, backup, redundancy, and other measures to ensure its safe use. Oracle Corporation and its affiliates disclaim any liability for any damages caused by use of this software or hardware in dangerous applications.

Oracle and Java are registered trademarks of Oracle and/or its affiliates. Other names may be trademarks of their respective owners.

Intel and Intel Inside are trademarks or registered trademarks of Intel Corporation. All SPARC trademarks are used under license and are trademarks or registered trademarks of SPARC International, Inc. AMD, Epyc, and the AMD logo are trademarks or registered trademarks of Advanced Micro Devices. UNIX is a registered trademark of The Open Group.

This software or hardware and documentation may provide access to or information about content, products, and services from third parties. Oracle Corporation and its affiliates are not responsible for and expressly disclaim all warranties of any kind with respect to third-party content, products, and services unless otherwise set forth in an applicable agreement between you and Oracle. Oracle Corporation and its affiliates will not be responsible for any loss, costs, or damages incurred due to your access to or use of third-party content, products, or services, except as set forth in an applicable agreement between you and Oracle.

# **Contents**

#### [Preface](#page-4-0)

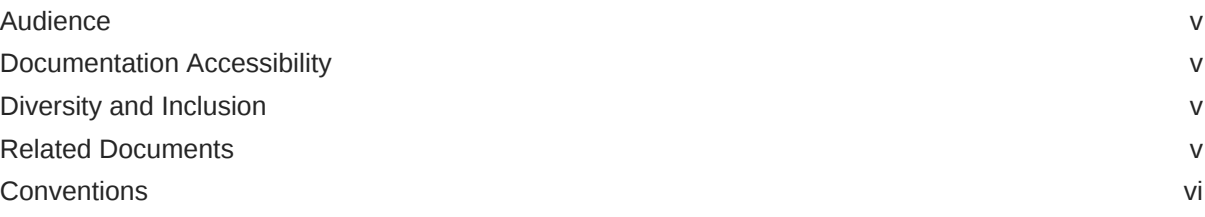

#### 1 [Introduction](#page-6-0)

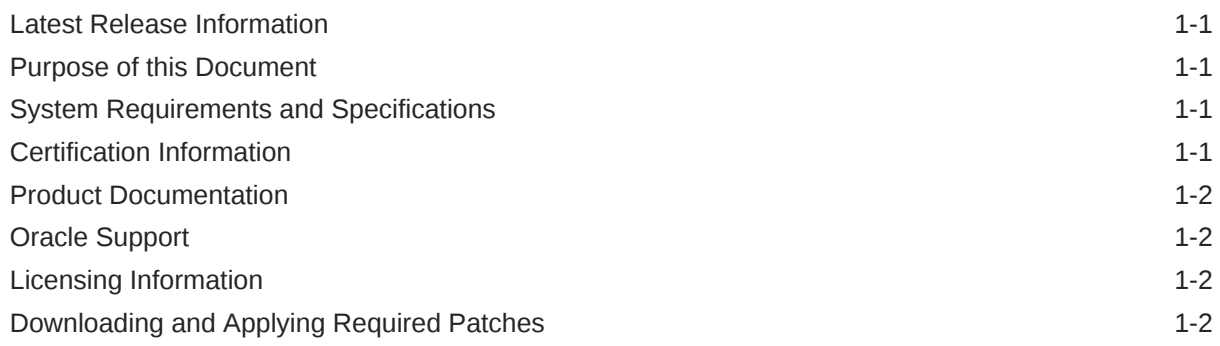

## 2 [What's New in this Release](#page-8-0)

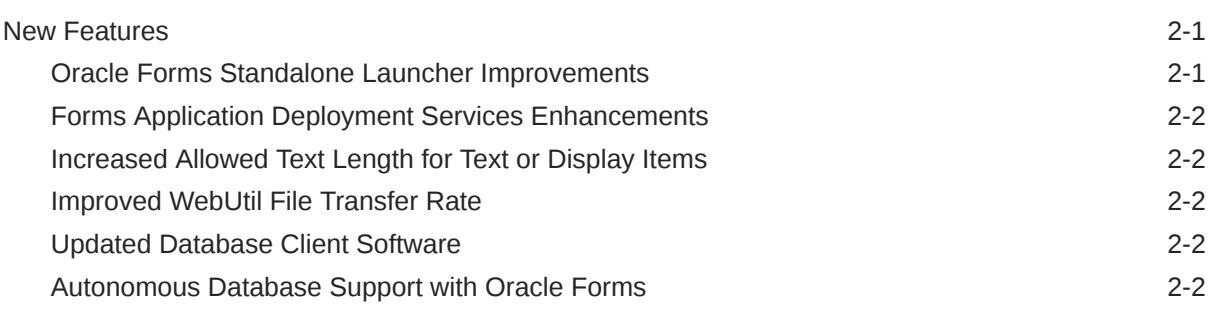

## 3 [Deprecated Features](#page-11-0)

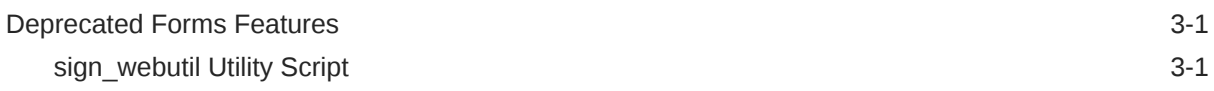

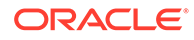

## 4 [Lifecycle Management Information](#page-12-0)

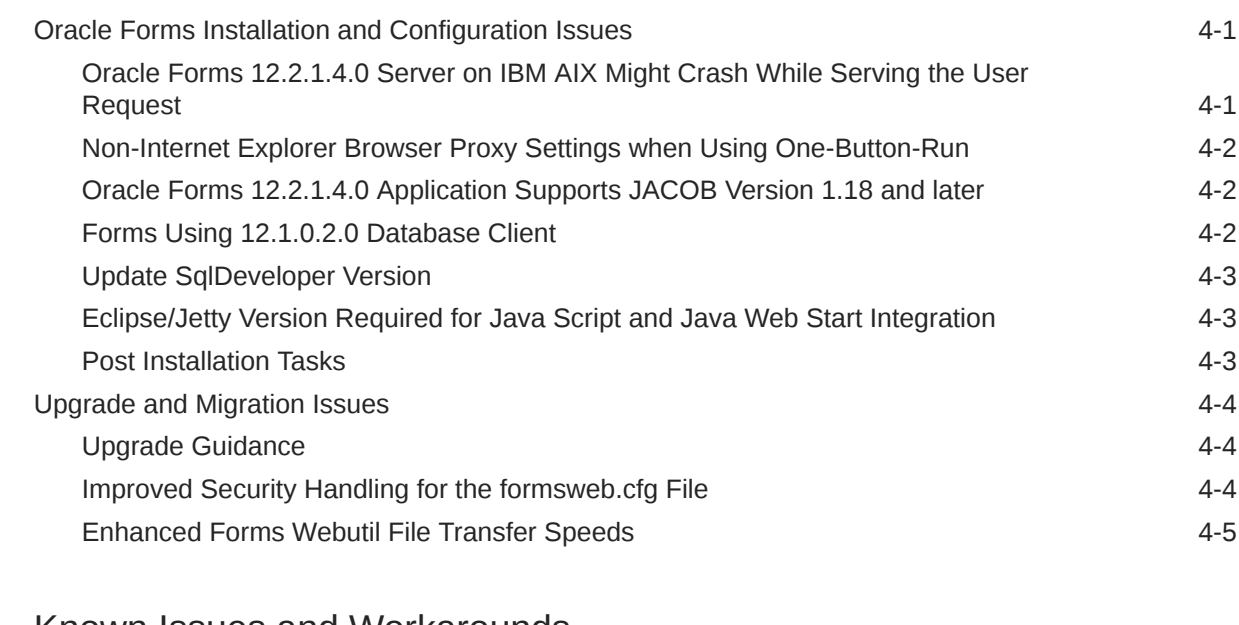

#### 5 [Known Issues and Workarounds](#page-17-0)

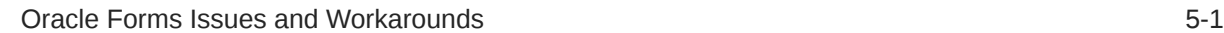

## 6 [Bugs Fixed in this Release](#page-25-0)

# <span id="page-4-0"></span>Preface

Learn about the issues you may encounter when using Oracle Forms and how to workaround them.

## Audience

This document is intended for users of Oracle Fusion Middleware Forms 12*c* (12.2.1.4.0).

## Documentation Accessibility

For information about Oracle's commitment to accessibility, visit the Oracle Accessibility Program website at <http://www.oracle.com/pls/topic/lookup?ctx=acc&id=docacc>.

#### **Access to Oracle Support**

Oracle customers that have purchased support have access to electronic support through My Oracle Support. For information, visit <http://www.oracle.com/pls/topic/lookup?ctx=acc&id=info> or visit <http://www.oracle.com/pls/topic/lookup?ctx=acc&id=trs> if you are hearing impaired.

## Diversity and Inclusion

Oracle is fully committed to diversity and inclusion. Oracle respects and values having a diverse workforce that increases thought leadership and innovation. As part of our initiative to build a more inclusive culture that positively impacts our employees, customers, and partners, we are working to remove insensitive terms from our products and documentation. We are also mindful of the necessity to maintain compatibility with our customers' existing technologies and the need to ensure continuity of service as Oracle's offerings and industry standards evolve. Because of these technical constraints, our effort to remove insensitive terms is ongoing and will take time and external cooperation.

## Related Documents

You can refer the Oracle Fusion Middleware Library for additional information.

- For Oracle Forms 12*c* information, see Oracle Forms Documentation Library.
- Oracle Forms Developer Online Help, available from the Help menu in Oracle Forms Developer.
- For Oracle Forms white papers and other resources, see [Oracle.com](https://www.oracle.com/database/technologies/developer-tools/forms.html).
- For upgrade information, see Fusion Middleware Upgrade Documentation.
- For release-related information, see Fusion Middleware Release Notes.

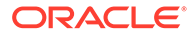

# <span id="page-5-0"></span>**Conventions**

The following text conventions are used in this document:

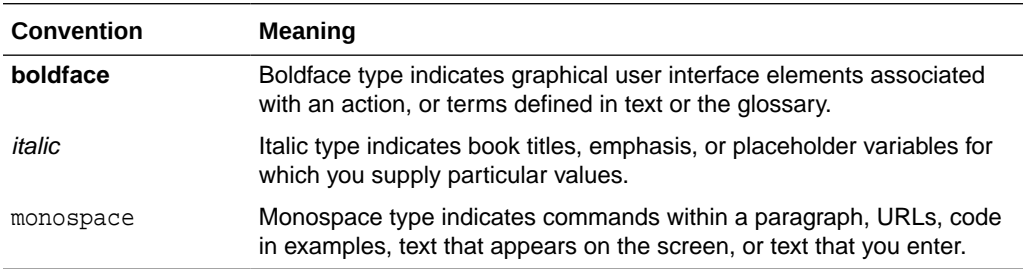

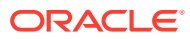

# <span id="page-6-0"></span>1 Introduction

This chapter provides an introduction to Release Notes for Oracle Forms.

The following sections are included:

- **Latest Release Information**
- Purpose of this Document
- System Requirements and Specifications
- Certification Information
- [Product Documentation](#page-7-0)
- **[Oracle Support](#page-7-0)**
- [Licensing Information](#page-7-0)
- [Downloading and Applying Required Patches](#page-7-0)

## Latest Release Information

This document is accurate at the time of publication. Oracle will update the release notes periodically after the software release.

The Release Notes in this document are specific to the latest Oracle Forms. You can access additional information on the Oracle Forms product page on [Oracle.com.](https://www.oracle.com/database/technologies/developer-tools/forms.html)

## Purpose of this Document

This document contains the release information for the latest version of Oracle Forms. It describes differences between the software and its documented functionality.

Oracle recommends you review its content before installing, or working with the product.

## System Requirements and Specifications

Oracle Forms installation and configuration will not complete successfully unless users meet the hardware and software pre-requisite requirements before installation.

To review information such as hardware and software requirements, database schema requirements, minimum disk space and memory requirements, and required system libraries, packages, or patches, see Oracle Fusion Middleware System Requirements and Specifications.

## Certification Information

To see versions of platforms and related software for which Oracle Forms is certified and supported, go to Oracle Fusion Middleware Supported System Configurations.

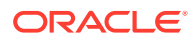

## <span id="page-7-0"></span>Product Documentation

For complete documentation on Oracle Forms, go to [http://docs.oracle.com/en/](http://docs.oracle.com/en/middleware/) [middleware/.](http://docs.oracle.com/en/middleware/)

# Oracle Support

Oracle customers that have purchased support have access to electronic support through My Oracle Support at [https://support.oracle.com](https://support.oracle.com/).

# Licensing Information

Licensing Information help you to understand the program editions, entitlements, restrictions, prerequisites, special license rights, and/or separately licensed third party technology terms associated with the Oracle software program(s).

To review the licensing information document, see Licensing Information User Manual.

# Downloading and Applying Required Patches

After you install and configure Oracle Forms, there might be cases where additional patches are required to address specific known issues.

You can check for the latest patches available for your Oracle Fusion Middleware product or component by registering and logging in to My Oracle Support at: [https://](https://support.oracle.com/) [support.oracle.com](https://support.oracle.com/).

After you log in to My Oracle Support, click the **Patches & Updates** tab, which provides various tools that allow you to quickly locate the patches most important to your Oracle software installation.

#### **Note:**

It important that you review the README file that is included with each patch. The README file includes important information about the requirements and procedures for applying the patch.

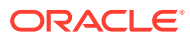

# <span id="page-8-0"></span>2 What's New in this Release

Learn the features, enhancements, and changes made to Oracle Forms.

The following section introduces the new and changed features for Oracle Forms and Reports, and provides pointers to additional information:

**New Features** 

## New Features

This section contains information about new and changed features that are being introduced in the release, features that have been enhanced, and changes to existing features.

#### **Oracle Forms**

The following list provides an overview of new features and enhancements:

- Oracle Forms Standalone Launcher Improvements
- [Forms Application Deployment Services Enhancements](#page-9-0)
- [Increased Allowed Text Length for Text or Display Items](#page-9-0)
- [Improved WebUtil File Transfer Rate](#page-9-0)
- [Updated Database Client Software](#page-9-0)
- [Autonomous Database Support with Oracle Forms](#page-9-0)

Refer to the Oracle Forms product page on [Oracle.com](https://www.oracle.com/database/technologies/developer-tools/forms.html) for more information.

## Oracle Forms Standalone Launcher Improvements

In this release, we have made the following improvements to the Oracle Forms Standalone Launcher (FSAL).

#### **Single Sign-on Support**

Starting with this release, FSAL supports single sign-on (SSO) using Oracle Access Manager.

#### **Improvement of Cache Handling**

We have improved cache handling in this release. The algorithm used to determine if a cache update is necessary has been significantly improved thereby improving application startup performance. Locally stored cache is also now stored in uniquely named directories. This will help to prevent applications that share similar JAR names but different content from overwriting each other.

Administrators can now use the new ignoreSaaCache parameter to specify whether the Oracle Forms Standalone Application Launcher (FSAL) should ignore files downloaded from the Forms server and cached on the Java client machine from which the Launcher is being run. For more information on the parameter, see the *Working With Oracle Forms* guide.

#### **Support for Java Version 11.0.2**

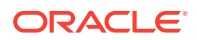

The Oracle Forms Standalone Launcher is now compatible with Java versions 11.0.2 (LTS) and later.

### <span id="page-9-0"></span>Forms Application Deployment Services Enhancements

In this release, we have made the following improvements to Forms Application Deployment Services (FADS).

#### **Support for WebUtil-enabled Applications**

Starting with this release, Oracle Forms Application Deployment Services (FADS) correctly deploys C libraries, such as DLLs for WebUtil-enabled applications.

#### **Enhanced Database Support**

In 12.2.1.3, Oracle Forms Application Deployment Services (FADS) was not able to generate PL/SQL modules (PLL) when connecting to a version 12+ database. All databases certified with this Forms release are also supported for use with FADS.

#### Increased Allowed Text Length for Text or Display Items

The Maximum Length property for Text and Display items has been changed from 65534 to 2097151.

#### Improved WebUtil File Transfer Rate

When transferring files using the file upload and download features of WebUtil, the transfer rate has been increased by as much as 30% for both transfers between the user and middle-tier and between the user and database.

## Updated Database Client Software

This installation includes an update to the database client software installed with Fusion Middleware. The database patch set included is 12.1.0.2.190716. If you execute the opatch lsinventory command, the patch identification number for this update will appear as 29494060 on Linux or Unix and 30220086 on Microsoft Windows.

#### Autonomous Database Support with Oracle Forms

Oracle Forms 12.2.1.4 is certified to connect to an Oracle Autonomous Transaction Processing (ATP) database for both application data and/or the required Fusion Middleware Infrastructure Repository.

#### **Limitations**

Some Forms features normally available in an on-premise database are not available in ATP or may be partially exposed with limitations because of ATP's enhanced security features.

Because of these limitations, Forms features like Advanced Queuing integration and Database Idle System Events are not supported.

For more information on these limitations, consult the following topics in the Oracle ATP Cloud documentation:

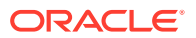

- (Shared Exadata deployments) Autonomous Database for Experienced Database Users in .
- (Dedicated Exadata deployments) Using Oracle Database Features in Autonomous Transaction Processing Dedicated Deployments in *Developer's Guide to Oracle Autonomous Transaction Processing on Dedicated Exadata Infrastructure*.

For a description of exceptions thrown by Oracle Forms Builder when working with Autonomous Transaction Processing, see [Oracle Forms Issues and Workarounds](#page-17-0).

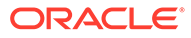

# <span id="page-11-0"></span>3 Deprecated Features

This chapter provides information about features that have been deprecated and desupported in Oracle Forms and Reports.

- Deprecated Forms Features
- Deprecation Notice for Oracle Reports

## Deprecated Forms Features

This section provides information about features that have been deprecated or desupported in Oracle Forms.

For information about features that have been desupported from Oracle Forms, see Preparing to Upgrade.

### *sign\_webutil* Utility Script

Although included in this release, the *sign\_webutil* utility script that Oracle Forms provided to self-sign JAR files has been deprecated.

No further development of this utility is planned for the future. Support of this utility may be limited. This utility may be removed from future Forms releases.

It is recommended that you consider using digital signature certificates obtained from an industry recognized Certificate Authority. Although self-signing can be used for testing and development, it should be avoided in production in order to limit any impact to the end-user experience. In order to sign custom JAR files, the Java [jarsigner](https://docs.oracle.com/javase/8/docs/technotes/tools/windows/jarsigner.html) utility will be needed to insert your certificate into your custom JAR files. Refer to the Java documentation for details on how to use the [jarsigner](https://docs.oracle.com/javase/8/docs/technotes/tools/windows/jarsigner.html) utility or contact the Certificate vendor for assistance.

# Deprecation Notice for Oracle Reports

Although included in this release, Oracle Reports has been deprecated as of Fusion Middleware 12c Release 2 (12.2.1.3.0).

No further development of Oracle Reports is planned for the future. If future releases are made available, Oracle is not planning any functional enhancements for Oracle Reports other than critical bug fixes and changes necessary to make it compatible with a new supporting technology stack. For more information, refer to the Reports Statement of Direction available [here](https://www.oracle.com/technetwork/middleware/reports/downloads/oracle-reports-sod-3236098.pdf).

Oracle recommends migrating to Oracle BI Publisher for reporting purposes. Oracle BI Publisher is Oracle's strategic product for enterprise reporting. This reporting solution allows authoring, managing, and delivering pixel-perfect customer facing reports against various data sources with web browser or familiar desktop tools.

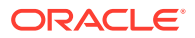

# <span id="page-12-0"></span>4 Lifecycle Management Information

This chapter describes the installation, configuration, upgrade and migration issues associated with Oracle Forms.

The following sections are included:

- Oracle Forms Installation and Configuration Issues
- [Upgrade and Migration Issues](#page-15-0)

## Oracle Forms Installation and Configuration Issues

This section describes installation and configuration changes, issues and their workarounds.

It includes the following topics:

- Oracle Forms 12.2.1.4.0 Server on IBM AIX Might Crash While Serving the User Request
- [Non-Internet Explorer Browser Proxy Settings when Using One-Button-Run](#page-13-0)
- [Oracle Forms 12.2.1.4.0 Application Supports JACOB Version 1.18 and later](#page-13-0)
- [Forms Using 12.1.0.2.0 Database Client](#page-13-0)
- [Update SqlDeveloper Version](#page-14-0)
- [Eclipse/Jetty Version Required for Java Script and Java Web Start Integration](#page-14-0)
- **[Post Installation Tasks](#page-14-0)**

## Oracle Forms 12.2.1.4.0 Server on IBM AIX Might Crash While Serving the User Request

After you have successfully installed and configured Forms Server 12.2.1.4.0 on IBM AIX, you might notice Forms server crashing while serving the user requests. You might also see the following error text:

```
exec(): 0509-036 Cannot load program frmweb because of the following errors: 
rtld: 0712-001 Symbol CreateIoCompletionPort was referenced from 
module $ORACLE_HOME/lib/libclntsh.so(), but a runtime definition of the symbol was 
not found.
```
Forms 12.2.1.4.0 is bundled with the IBM AIX Database Client 12.1.0.2.0 version. The issue is related to the IOCP API symbols dependency in Database 12.1.0.2 client library.

To resolve this issue for IBM AIX, enable the IOCP module in Forms Server installation machine.

On IBM AIX on POWER Systems (64-Bit), enable I/O completion ports (IOCP) before initiating the install process.

To check if the IOCP module is enabled, run the Isdev command:  $\frac{1}{5}$  lsdev | grep iocp

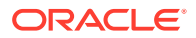

<span id="page-13-0"></span>The following sample output shows the IOCP status is set to Defined and hence not enabled: iocp0 Defined I/O Completion Ports

By default, IOCP is set to Defined.

To enable IOCP, set IOCP status to Available using the following procedure:

- **1.** Log in as root and run the following command: # smitty iocp.
- **2.** Select Change / Show Characteristics of I/O Completion Ports.
- **3.** Change configured state at system restart from Defined to Available.
- **4.** Run the lsdev command to confirm the IOCP status is set to Available:

```
$ lsdev | grep iocp
iocp0 Available I/O Completion Ports
```
Perform a system restart to make the changes permanent.

## Non-Internet Explorer Browser Proxy Settings when Using One-Button-Run

If you encounter a FORBIDDEN error when using One-Button-Run with any of the supported browsers other than Internet Explorer, verify if 127.0.0.1 (localhost) is in the proxy settings for your browser. If 127.0.0.1 is not in the exceptions list, then add it. This ensures that the browser will bypass the proxy server.

Because Internet Explorer 11 is the only browser supporting Java Plugin with embedded applet, the use of any other browser requires that you configure One-Button-Run to use Java Web Start in the Form Builder. This setting is configured on the Runtime tab of the Preferences dialog in the Builder. Add the desired configuration name to the Application Server URL setting. Here is an example.

http://localhost:9001/forms/frmservlet?config=webstart

## Oracle Forms 12.2.1.4.0 Application Supports JACOB Version 1.18 and later

Oracle Forms 12.2.1.4.0 supports JACOB 1.18 and later. However, during installation, JACOB 1.18 M2 is configured with Webutil at runtime to perform the client side OLE integration. To use JACOB 1.18, webutil.cfg needs to be updated. Newer JACOB versions may be used, but doing so will require the updating of the WebUtil configuration where the JACOB libraries are referenced.

JACOB is a JAVA-COM bridge that enables you to call COM automation components from Java. It uses JNI to make native calls to the COM libraries. JACOB runs on x86 and x64 environments supporting 32 bit and 64 bit JVMs.

### Forms Using 12.1.0.2.0 Database Client

The following are the issues with Forms using database client:

• This Forms installation is based on Oracle Database 12.1.0.2.0. As a result, all application modules must be regenerated prior to running. Once application

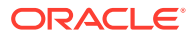

modules have been regenerated in the new version, they (source or runtime files) will not be backward compatible to any earlier versions. Backup copies of application modules should be created before attempting to regenerate or open in the Forms Builder. This process cannot be reversed.

User exits should be regenerated using a version 12.1.0.2.0 pre-compiler.

#### <span id="page-14-0"></span>Update SqlDeveloper Version

If the domain being created (or extended) is to include Forms Application Deployment Service (FADS), the SqlDeveloper version installed in the associated Oracle Home must be upgraded to version 18.2 or later. This update must be completed before configuring the WLS domain to include FADS.

For more information, refer to Oracle Forms Application Deployment Services in the *Working With Oracle Forms* guide.

## Eclipse/Jetty Version Required for Java Script and Java Web Start Integration

Eclipse/Jetty version 9.4.5 or later is required for Forms Java Script Integration (WebSocketJSI). This jar file must be signed with a trusted and known certificate. For information on how to sign jar files see Java documentation. If using Java Web Start for deployment, add the Jetty jar reference to extensions.jnlp. The required files can be downloaded from the following locations:

- <http://www.eclipse.org/jetty/download.html>
- <https://www.eclipse.org/jetty/previousversions.html>

### Post Installation Tasks

After installing and configuring Oracle Forms, administrators should identify the relevant expiration dates embedded in the provided JARs in order to be prepared for their eventual expiration.

There are several signatures embedded within some of the provided JARs (for example,  $frmall.$  jar). Each signature has a unique purpose and expiration date. For information about how digital signatures work, refer to the [Oracle Java](https://docs.oracle.com/en/java/index.html) documentation.

The signed JAR files can be found in the ORACLE\_HOME/forms/java directory.

You can test the desired JARs using the jarsigner executable in the JDK included in the installation. For example:

- On Windows: jarsigner -verify -verbose frmall.jar | find "expire"
- On Unix/Linux: jarsigner -verify -verbose frmall.jar | grep "expire"

The relevant expiration dates in the provided files are:

- Signer Certificate: 01-FEB-2020
- Timestamp: 17-JAN-2028

The Signer Certificate date represents the last date that the certificate can be used to sign new JAR files. Since the provided JARs were signed before that date, this expiration is

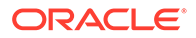

<span id="page-15-0"></span>mostly irrelevant and can be ignored. However, it may be used in the event the Timestamp cannot be validated, which requires an Internet connection.

The Timestamp is used to ensure that the JAR was signed during a valid period. This validation test can continue through the expiration date of the Timestamp. As mentioned, if the Timestamp cannot be validated the Signer Certificate expiration is assumed to be the last valid date the JAR can be used.

If you have JAR files that are approaching the Timestamp expiration, contact Oracle Support in order to receive updated files.

## Upgrade and Migration Issues

This section describes issues associated with the upgrade and migration process of Oracle Forms.

It includes the following topics:

- Upgrade Guidance
- Improved Security Handling for the formsweb.cfg File
- [Enhanced Forms Webutil File Transfer Speeds](#page-16-0)

#### Upgrade Guidance

To view the list of Oracle Forms changed or obsolete features, see Preparing to Upgrade.

To upgrade from Oracle Forms 10*g* or Oracle Forms Services 11*g* (11.1.x), see:

- Planning an Upgrade to Oracle Fusion Middleware 12*c*
- Upgrading Oracle Forms

### Improved Security Handling for the formsweb.cfg File

In the 12.2.1.4.0 release, we have enhanced the security handling of the formsweb.cfg file. All userid entries in the file are automatically encrypted when the server starts. This feature is enabled by default on new installations. When upgrading, the administrator must manually enable this feature.

Complete these steps when upgrading from 11.x.x.x.x or 12.2.1.x.x to 12.2.1.4 to enable the auto encryption of the userid parameter. If you are performing a ZDT upgrade, complete all the three steps. If you are performing a non-ZDT upgrade, skip step 1 and complete steps 2 and 3.

- **1.** Set the forms.userid.encryption.enabled server parameter to true for the Admin Server and the Forms Managed Servers. Refer to Customizing Domain Wide Server Parameters in the *Administering Server Startup and Shutdown for Oracle WebLogic Server* guide and set the forms.userid.encryption.enabled parameter using the setUserOverridesLate.sh file (setUserOverridesLate.cmd for Windows).
- **2.** Run the following commands using WLST (online mode) to provide grants to the Forms application/mbeans to access the Forms application keystore.

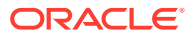

<span id="page-16-0"></span>• Commands for zero downtime (ZDT) upgrade

```
grantPermission(codeBaseURL="file:${common.components.home}/../forms/
provision/
forms-config-
mbeans.jar",permClass="oracle.security.jps.service.keystore.KeyStoreAc
cessPermission",
permTarget="stripeName=formsapp,keystoreName=formsks,alias=*", 
permActions="*")
```

```
grantPermission(codeBaseURL="file:${domain.home}/servers/$
{weblogic.Name}/tmp/_WL_user/
formsapp_12.2.1/-",permClass="oracle.security.jps.service.keystore.Key
StoreAccessPermission", 
permTarget="stripeName=formsapp,keystoreName=formsks,alias=*",permActi
ons=" + "")
```
• Commands for Non-ZDT upgrade

```
grantPermission(codeBaseURL="file:${common.components.home}/../forms/
provision/
forms-config-
mbeans.jar",permClass="oracle.security.jps.service.keystore.KeyStoreAc
cessPermission",
permTarget="stripeName=formsapp,keystoreName=formsks,alias=*", 
permActions="*")
```

```
grantPermission(codeBaseURL="file:${domain.home}/servers/$
{weblogic.Name}/
tmp/_WL_user/
formsapp_12.2.1/-",permClass="oracle.security.jps.service.keystore.Key
StoreAccessPermission", 
permTarget="stripeName=formsapp,keystoreName=formsks,alias=*",permActi
ons=" + "")
```
**3.** Restart the Admin Server and the Forms Managed Servers.

### Enhanced Forms Webutil File Transfer Speeds

In this release, we have improved Forms Webutil file upload and download transfer speeds by up to 30% by increasing the maximum allowable value of WebUtilMaxTransferSize to 24573.

#### **Note:**

When upgrading, run the create\_webutil\_db.sql script included in the 12.2.1.4 installation to ensure you can take advantage of the improved file transfer speeds. Make sure you generate and use the webutil.pll file that is included in the 12.2.1.4 installation. Do not copy this file from an earlier version.

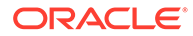

# <span id="page-17-0"></span>5 Known Issues and Workarounds

This chapter lists the known issues and workarounds associated with Oracle Forms.

The following topics are included:

• Oracle Forms Issues and Workarounds

# Oracle Forms Issues and Workarounds

This section details issues pertaining to Oracle Forms, and their workarounds.

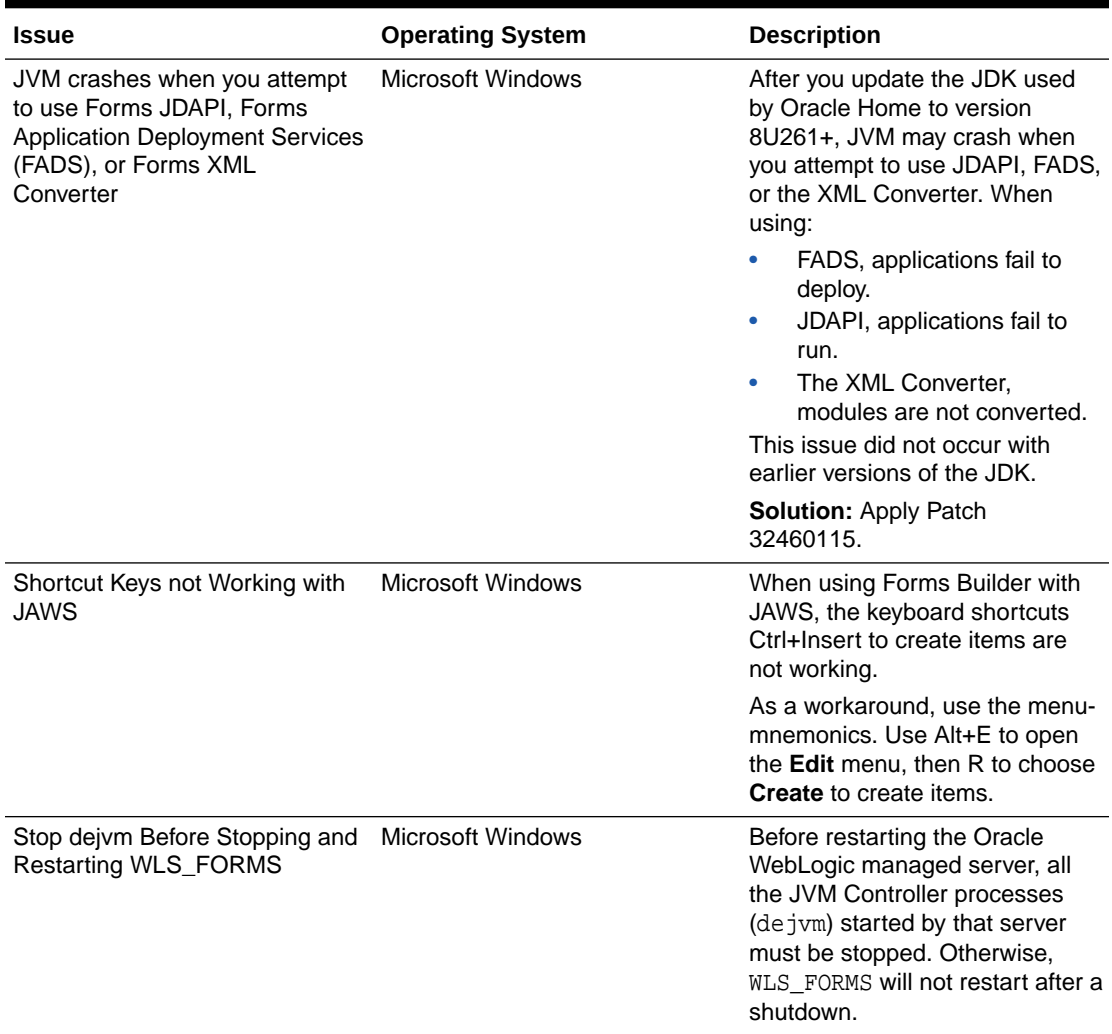

#### **Table 5-1 Oracle Forms Issues and Workarounds**

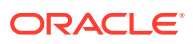

| <b>Issue</b>                                                                    | <b>Operating System</b>  | <b>Description</b>                                                                                                    |
|---------------------------------------------------------------------------------|--------------------------|----------------------------------------------------------------------------------------------------|
| Unclear Text and Image<br>Rendering                                             | <b>Microsoft Windows</b> | On desktops where the Display<br>scaling value is set to any value<br>other than 100%, some distortion<br>may be seen when using Java 11<br>with Forms Standalone<br>Launcher. https://<br>bugs.openjdk.java.net/browse/<br>JDK-8194165                                                                                 |
|                                                                                 |                          | As a workaround, change the<br>Windows Display scaling setting<br>to 100%. It may be necessary to<br>log out of the current Windows<br>session and log in again for the<br>changes to completely restore<br>proper rendering.                                                                                           |
| LD_PRELOAD Setting Required<br>for Signal Chaining Facility                     | Linux/UNIX               | The LD PRELOAD setting in<br>default.env is required for the<br>working of signal chaining facility<br>in JVM version 1.5 and later. If<br>you are creating or using other<br>environment files, the setting in<br>the environment file for<br>LD_LIBRARY_PATH and<br>LD PRELOAD must be the same<br>as in default.env. |
| Unable to Generate some<br>Modules Types Using some<br><b>NLS_LANG Settings</b> | Linux/UNIX               | When setting the NLS_LANG<br>Territory to some regions, the<br>compiler may fail and throw<br>FRM-30312.                                                                                                    |
|                                                                                 |                          | To workaround the issue change<br>the NLS LANGUAGE from the<br>typical region's language to<br>AMERICAN. For example, change<br>CROATIAN CROATIA.UTF8 to<br>AMERICAN CROATIA.UTF8.                                                                                                    |

**Table 5-1 (Cont.) Oracle Forms Issues and Workarounds**

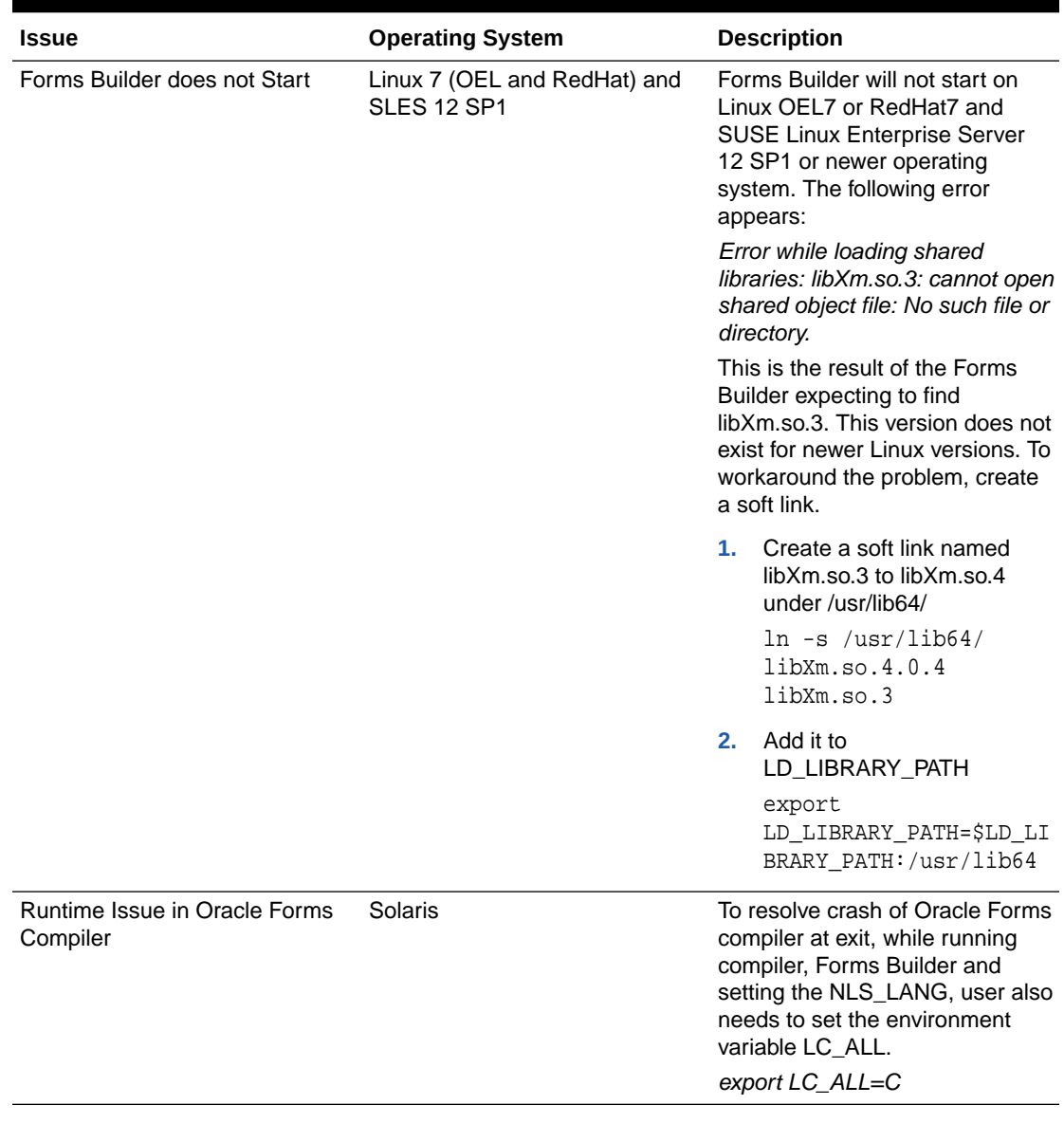

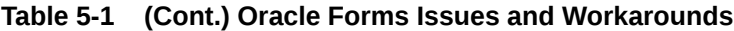

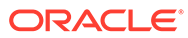

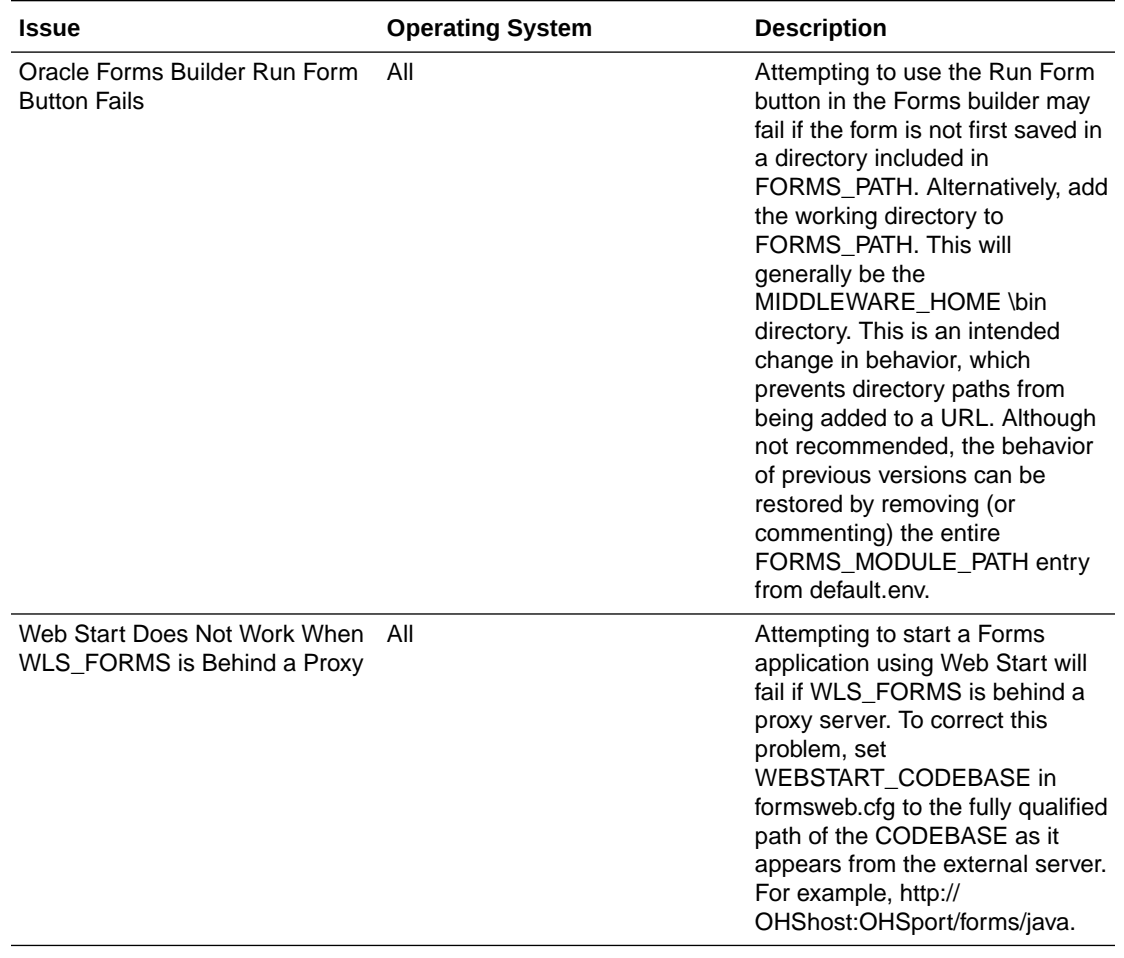

#### **Table 5-1 (Cont.) Oracle Forms Issues and Workarounds**

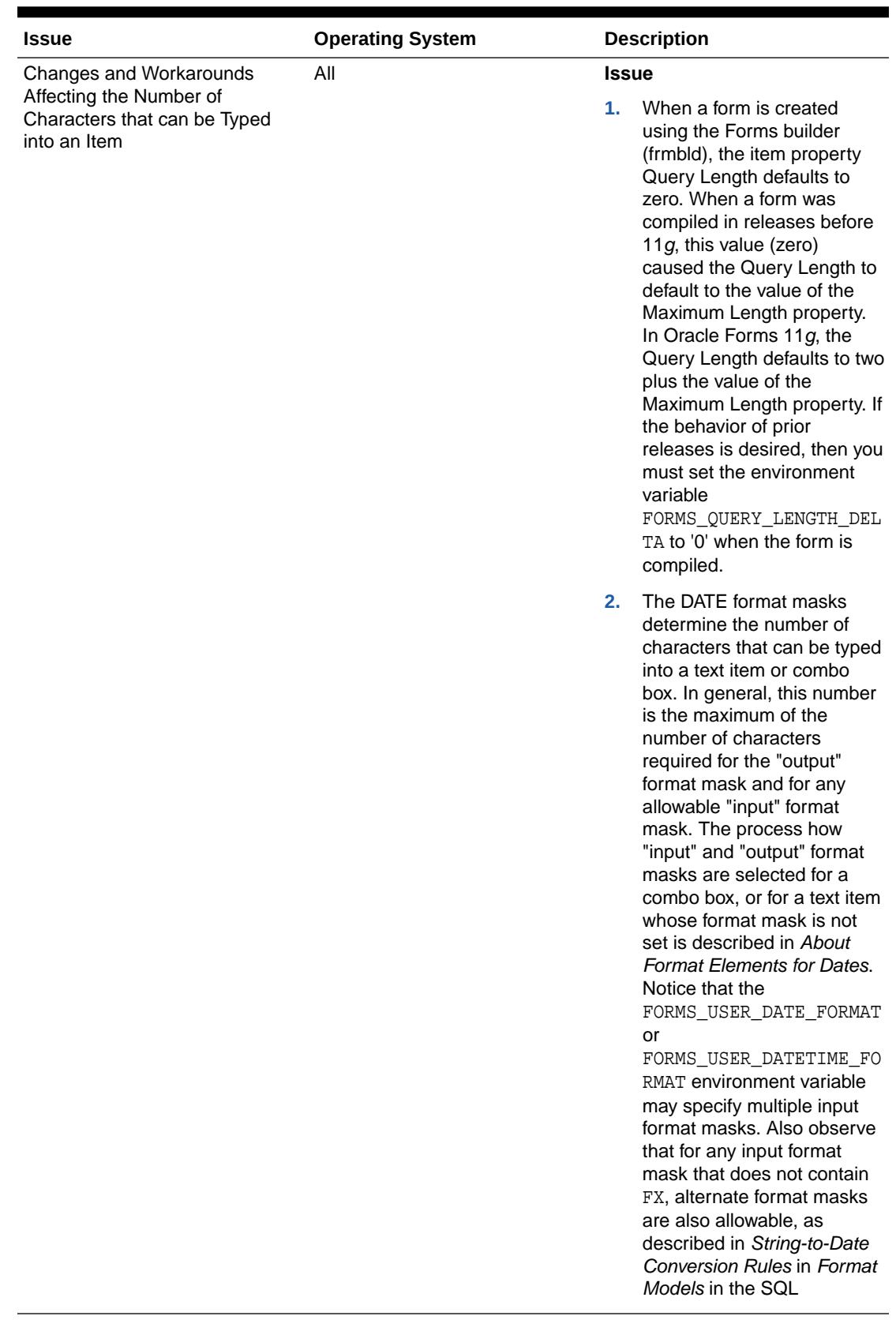

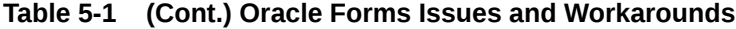

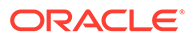

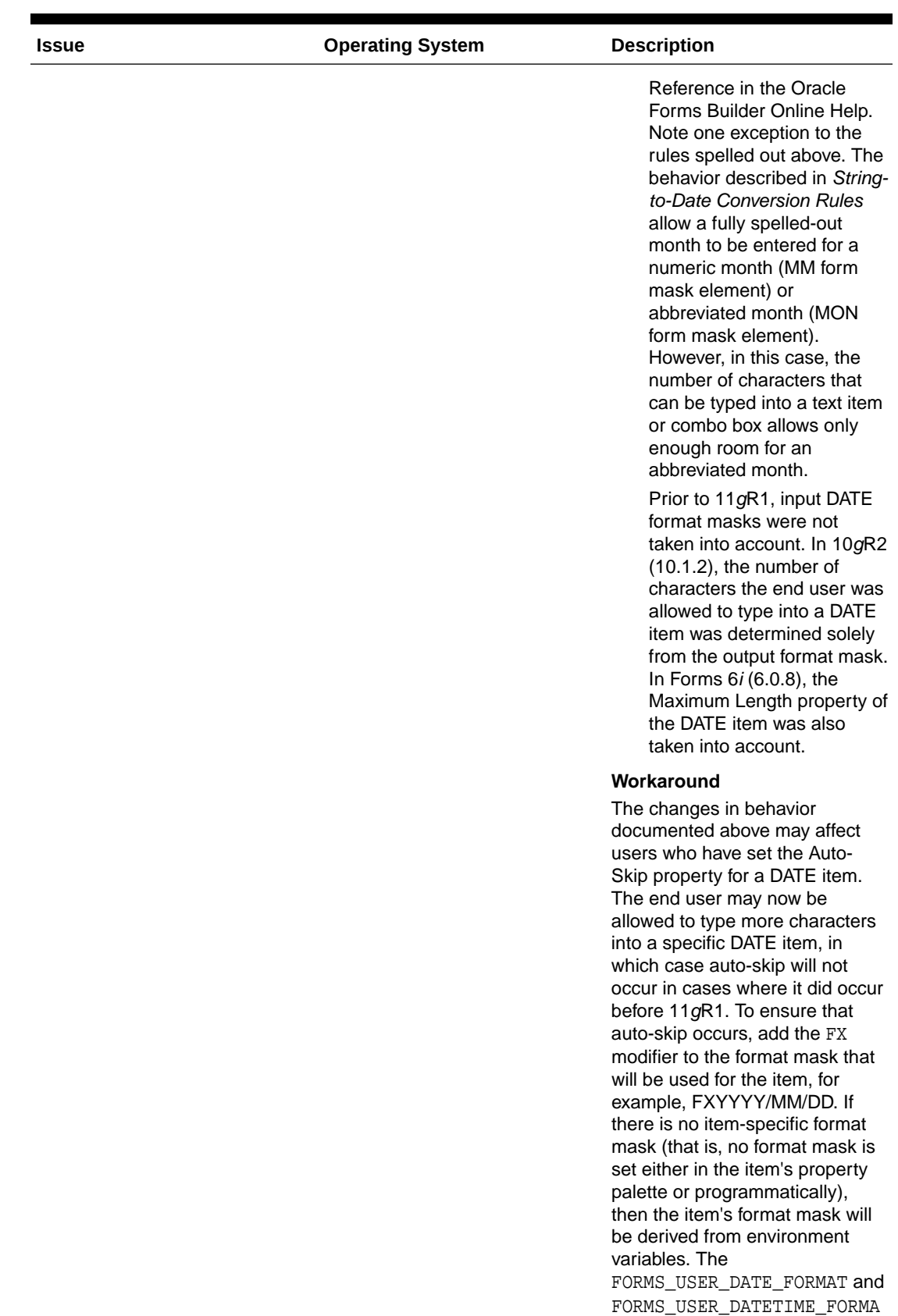

#### **Table 5-1 (Cont.) Oracle Forms Issues and Workarounds**

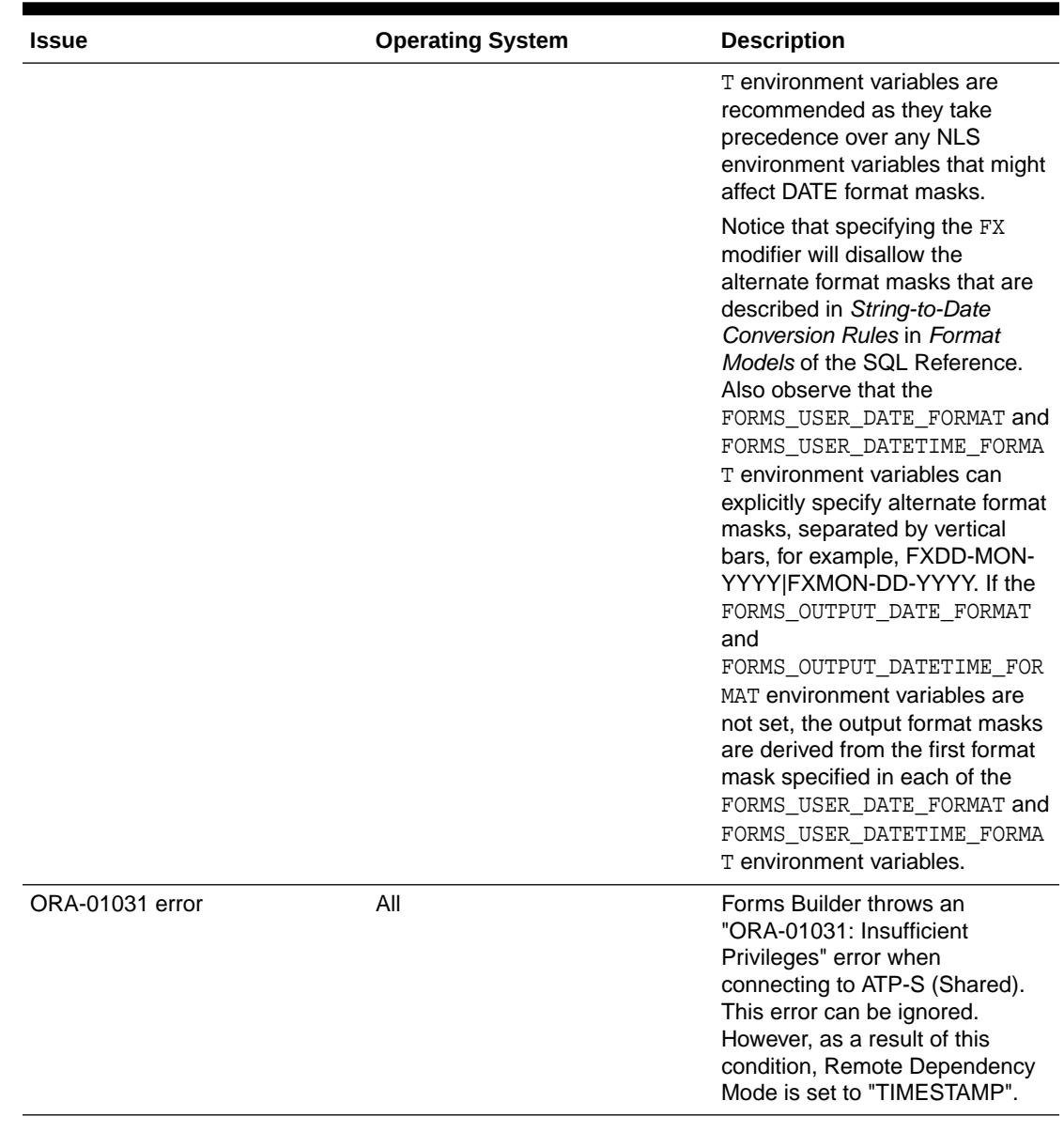

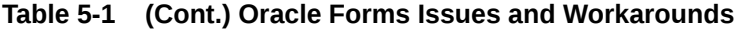

| <b>Issue</b>                                                                         | <b>Operating System</b> | <b>Description</b>                                                                                                    |
|--------------------------------------------------------------------------------------|-------------------------|----------------------------------------------------------------------------------------------------|
| Forms Application Deployment<br>Service (FADS) fails to deploy<br>some applications. | All                     | Deployments that contain SQL<br>scripts fail when attempting to<br>connect to ATP (Shared and<br>Dedicated). The following error<br>appears in the Deployment<br>Details: "IO Error: Got minus one<br>from a read call Error<br>establishing connection with the<br>database."<br><b>No</b><br>te:<br>Th<br>$\mathsf{e}% _{t}\left( t\right)$<br>dep<br>loy<br>me<br>nt |
|                                                                                      |                         | of<br>SQ<br>L<br>scri<br>pts<br>is<br>not<br>sup<br>por<br>ted<br>on<br>IB<br>${\sf M}$<br><b>AIX</b>                                                                                                    |
|                                                                                      |                         | <b>Solution: Apply Patch</b><br>32645990.                                                                                                    |

**Table 5-1 (Cont.) Oracle Forms Issues and Workarounds**

# <span id="page-25-0"></span> Bugs Fixed in this Release

The chapter provides a table that summarizes the Oracle Forms and Oracle Reports bugs and issues fixed in this release.

**Table 6-1 Bugs Fixed in Oracle Forms**

| <b>Bug ID</b> | <b>Description</b>                                                                       |
|---------------|------------------------------------------------------------------------------------------|
| 29028753      | INTERMITTENT ORA-01756/REP-56048 WHEN USING PARAMETERS WITH SPACES<br><b>IN 12C</b>      |
| 28946457      | THERE IS NO PROPERTY RELATED TO QUERY ARRAY SIZE                                         |
| 28928891      | AUTO SKIP DOESN'T WORK CORRECTLY WHEN COPY AND PASTE                                     |
| 28648675      | READINESS CHECK FAILS FOR FORMS UPGRADE STEP                                             |
| 28515432      | AUTO-SKIP FAILS AT FIRST TIME INPUT MULTI-BYTE CHARACTORS IF<br>EXECUTE_QUERY            |
| 28425035      | FORMS SESSION HANGS AFTER EXIT FROM MENU ITEM                                            |
| 28224060      | MISSING FONTS AT THE PROPERTY PALETTE OF ITEM UNDER FONT NAME LOV                        |
| 28170106      | FIELD VALUE GETS AUTOMATICALLY SELECTED DURING INPUT, USING AQ                           |
| 28103538      | WHEN USING WEBUTIL: WUC-24 DOWNLOADING WEBUTIL 12C DLLS                                  |
| 28044002      | AUTO SKIP DOESN'T WORK CORRECTLY WHEN INPUT MULTIBYTE MORE THAN<br><b>MAXIMUM LENGTH</b> |
| 27944496      | FRM-41068 : ERROR IN SET_MENU_ITEM_PROPERTY                                              |
| 27880279      | CHANGE RESTRICTIONS OF SET ALERT PROPERTY                                                |
| 27865002      | ADF DOMAIN UPGRADE FAILS WHEN IT IS CONFIGURED FORMS&REPORTS<br><b>ORACLEHOME</b>        |
| 27819175      | 12C WEBUTIL CLIENT_GET_FILE_NAME USING MULTI-FILTER NO LONGER WORKS<br>AS IN 61          |
| 27539809      | WEBUTIL HOST.BLOCKING AND NONBLOCKING WITH BLOCKALLOWHEARTBEAT<br><b>FREEZES FORMS</b>   |
| 27353367      | CHGHOST COMMAND FAILS WITH NULLPOINTEREXCEPTION                                          |
| 27291926      | WHEN REMOVE A TOOLTIP AND RUN FORM ON THE WEB STILL CAN SEE A SMALL<br><b>DOT</b>        |
| 27226646      | NOTE EXAMPLE IN SECTION "5.1.3 CONFIGURING OHS" IS INCORRECT FORMAT.                     |
| 27211389      | NOT ABLE TO GET PROPER VALUE AFTER DELETE/CLEAR LIST ITEM VALUE.                         |
| 26996652      | SAME BEHAVIOR FROM BUG 22724515 IN FORMS 12.2.1.3.0                                      |
| 26968496      | ITEM WITH AUTOMATIC SKIP DOES NOT MOVE TO THE NEXT NAVIGABLE ITEM                        |
| 26810846      | OPMN REFERENCE IN FORMS DEPLOYMENT GUIDE 12C TO BE REMOVED.                              |
| 26392419      | FORM12C: UNICODE GARBLED WHEN INSERT INTO NVARCHAR2 BY WHEN-<br><b>BUTTON-PRESSED</b>    |
| 26189555      | FORMS 12.2.1.2.0 ON WINDOWS 2012, HAVING PERFORMANCE ISSUE ON<br><b>HEBREW DATA</b>      |

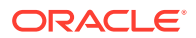

#### **Table 6-1 (Cont.) Bugs Fixed in Oracle Forms**

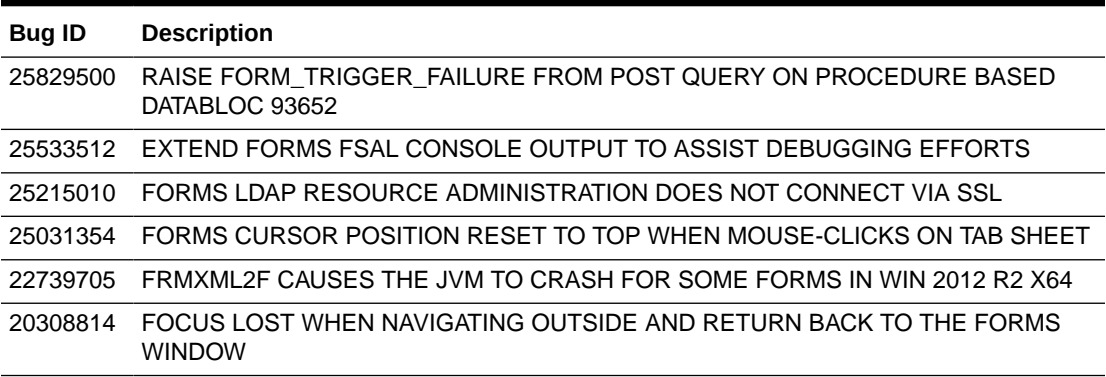

#### **Table 6-2 Bugs Fixed in Oracle Reports**

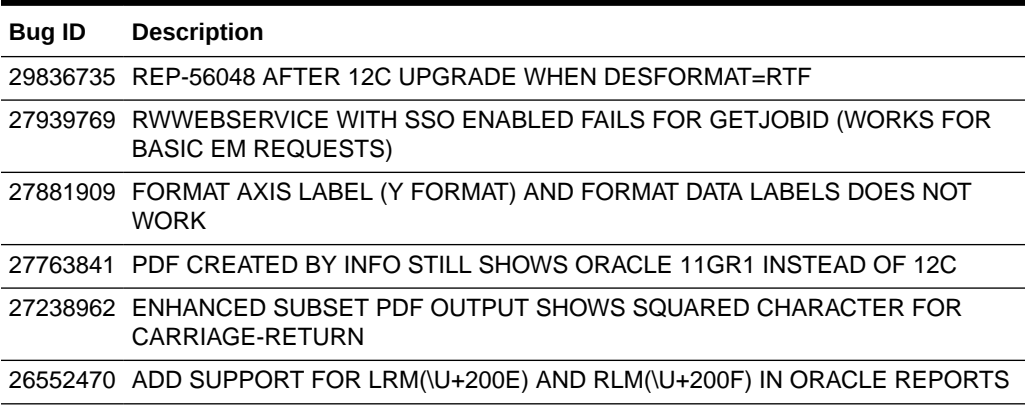